# **Fesa Equipment Links**

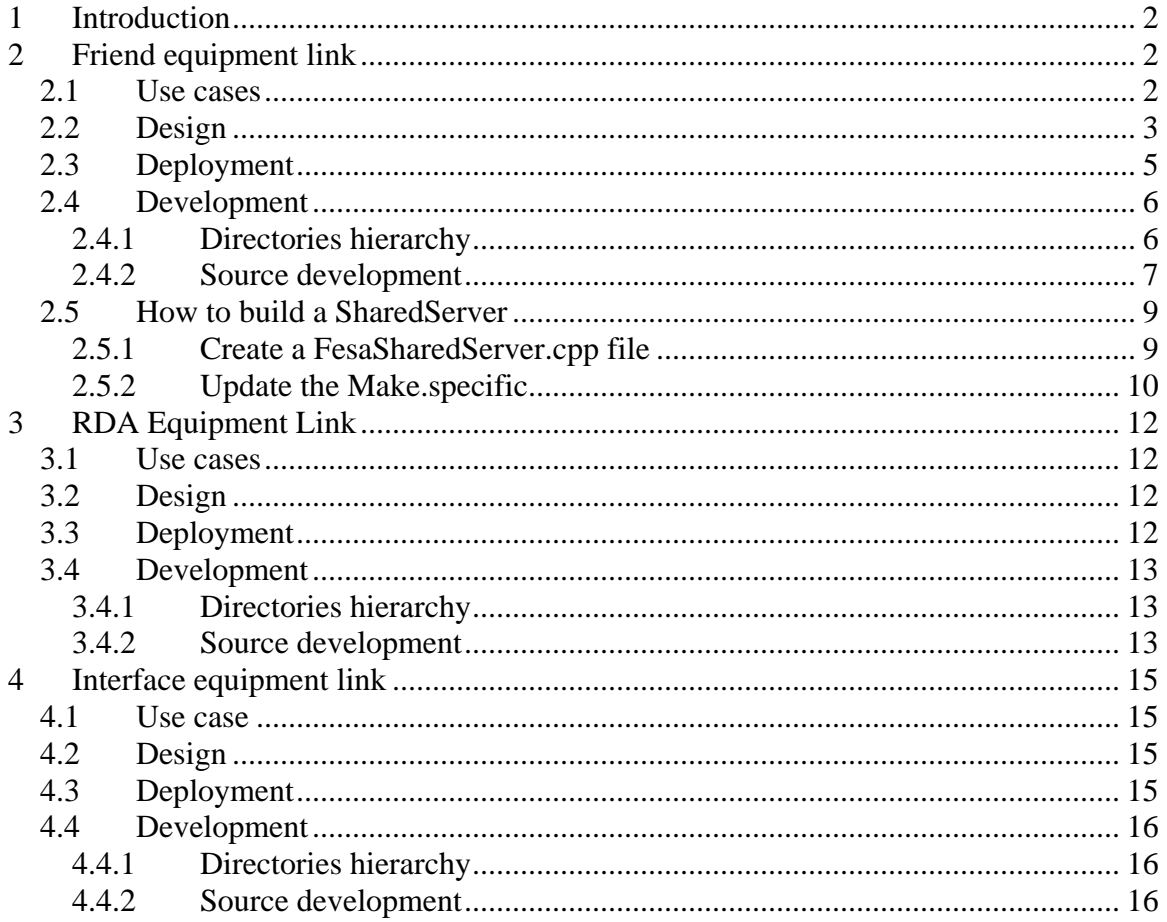

# <span id="page-1-0"></span>**1 Introduction**

In FESA environment most classes are developed as standalone classes. But sometimes it is necessary to define some relationships between Fesa Classes. Those relationships are called Equipment-links.

Currently we can define three different types of Equipment Links:

- Friend relationship
- RDA relationship
- Interface relationship

# **2 Friend equipment link**

The "Friend" keyword indicates that using this kind of relationship a Fesa class can give direct access to its private Data Model to the Friend Fesa class. In fact it's the same concept as the one defined by the  $C_{++}$  language.

## **2.1Use cases**

Friend Equipment-links allow different assemblies of equipment-classes, but let us restrict to the use-case that we want to promote.

We have identified two typical use-cases where this kind of relationship can be used:

• **Multiple Interfaces**: sometimes, equipments are so complex that they will generate very complex interfaces if we try to implement them into a single Fesa Class. In this case it comes very natural to break this complexity into well defined sub-functionalities which can be easily implemented into different Fesa classes. By doing this you open the possibility to have clients looking to this complex equipment through different specialized views.

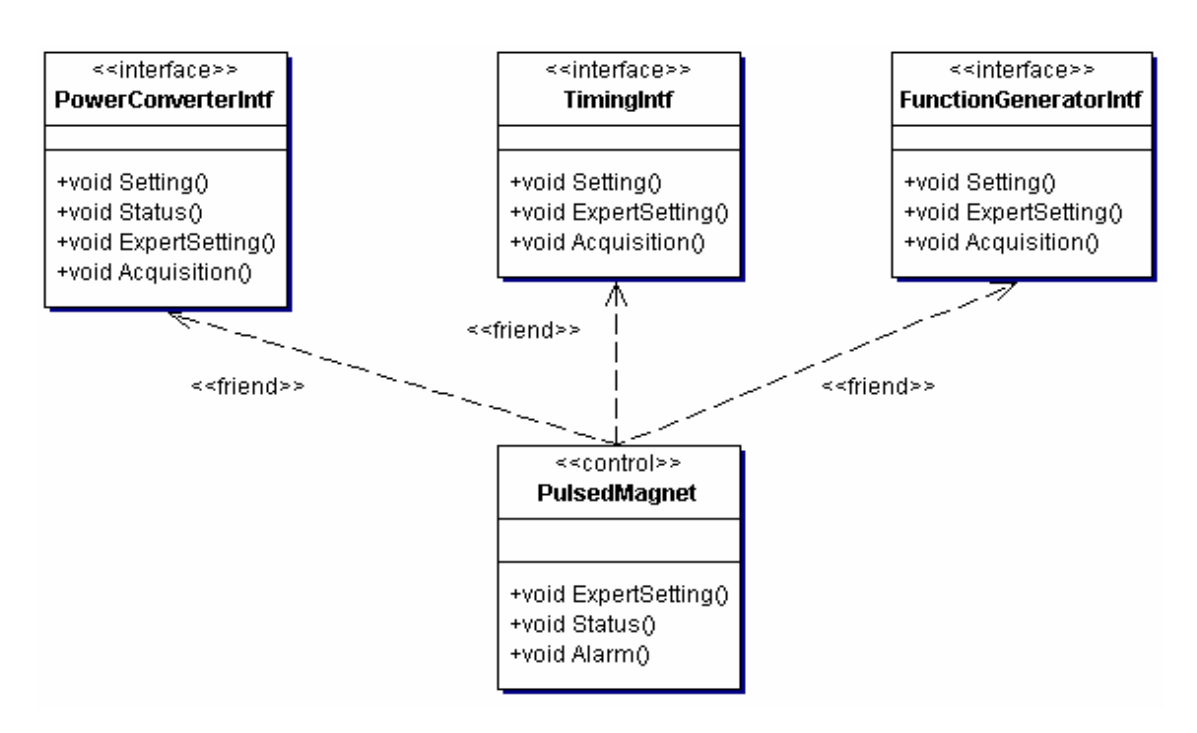

<span id="page-2-0"></span>• **Mediator**: some Fesa classes can have a lot-of devices instances (100, 200,..) deployed per FEC. In this case we can imagine client like for example "supervisor system" which want to talk with a "manager" deployed as a single instance on each FEC, instead of talking directly with all instances, to execute actions common to all the devices or at least common to a family of devices

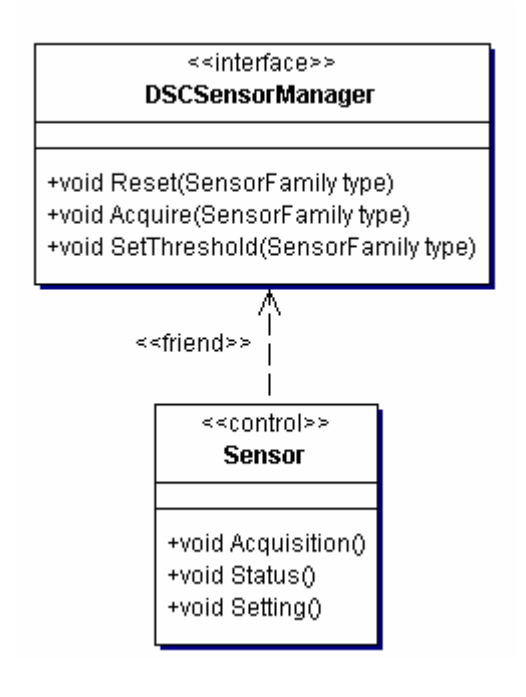

## **2.2Design**

The core control class (Sensor or PulsedMagnet in the above figures) usually orchestrates real-time activity on behalf of the whole set of tightly-coupled classes: the central control accesses the hardware, processes raw-data and posts processed-data into the surrounding class's devices.

Therefore the core control class design should contains the complete description in terms of interface, data, actions, events, scheduling and equipment-links where you have to specified all the friends links.

In other hand all the surrounding classes should have a restraint design which contains only the interface data and actions containing only serveractions.

The following pictures shows clearly typical design for the core Control class and for one of the surrounding class in this case FunctionGeneratorIntf

#### Control class design:

**A**-Ractions

 $\frac{1}{1}$  events

 $\stackrel{\scriptstyle\bullet}{\bullet}\stackrel{\scriptstyle\bullet}{\bullet}$  target-timing-domains

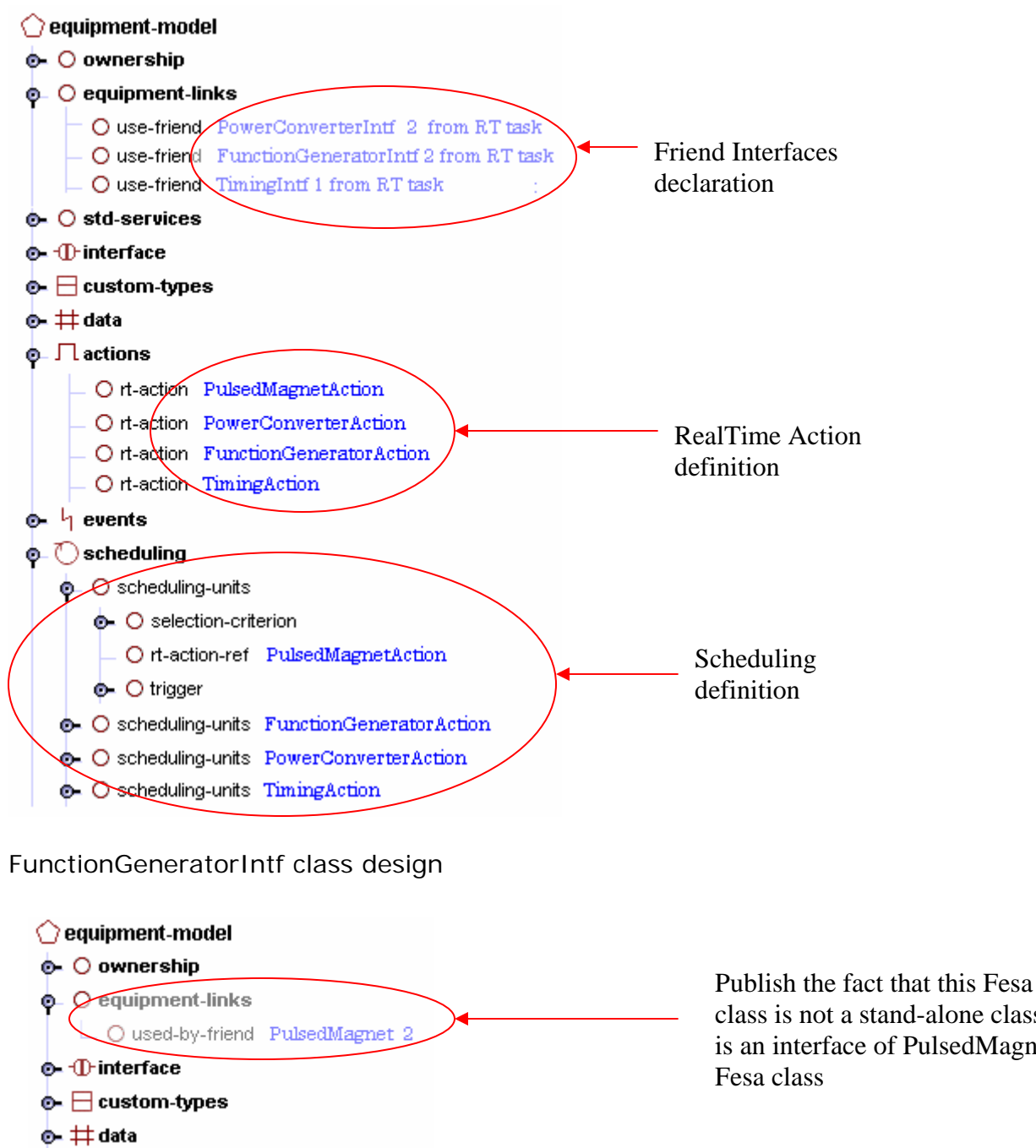

class is not a stand-alone class but is an interface of PulsedMagnet O server-action SetExpertSetting Only O server-action SetSetting ServerAction O server-action GetStatus

> No events (empty node) and no scheduling node

## <span id="page-4-0"></span>**2.3Deployment**

For this kind of Friend Link we recommend strongly the following deployment

#### O FEC-fesa-configuration

- O PulsedMagnet PulsedMagnet 2 shared-server-split automatic
- O FunctionGeneratorIntf FunctionGeneratorIntf 1 shared-server-interface automatic
- O TimingIntf TimingIntf 1 shared-server-interface automatic
- O PowerConverterIntf TimingIntf 2 shared-server-interface automatic

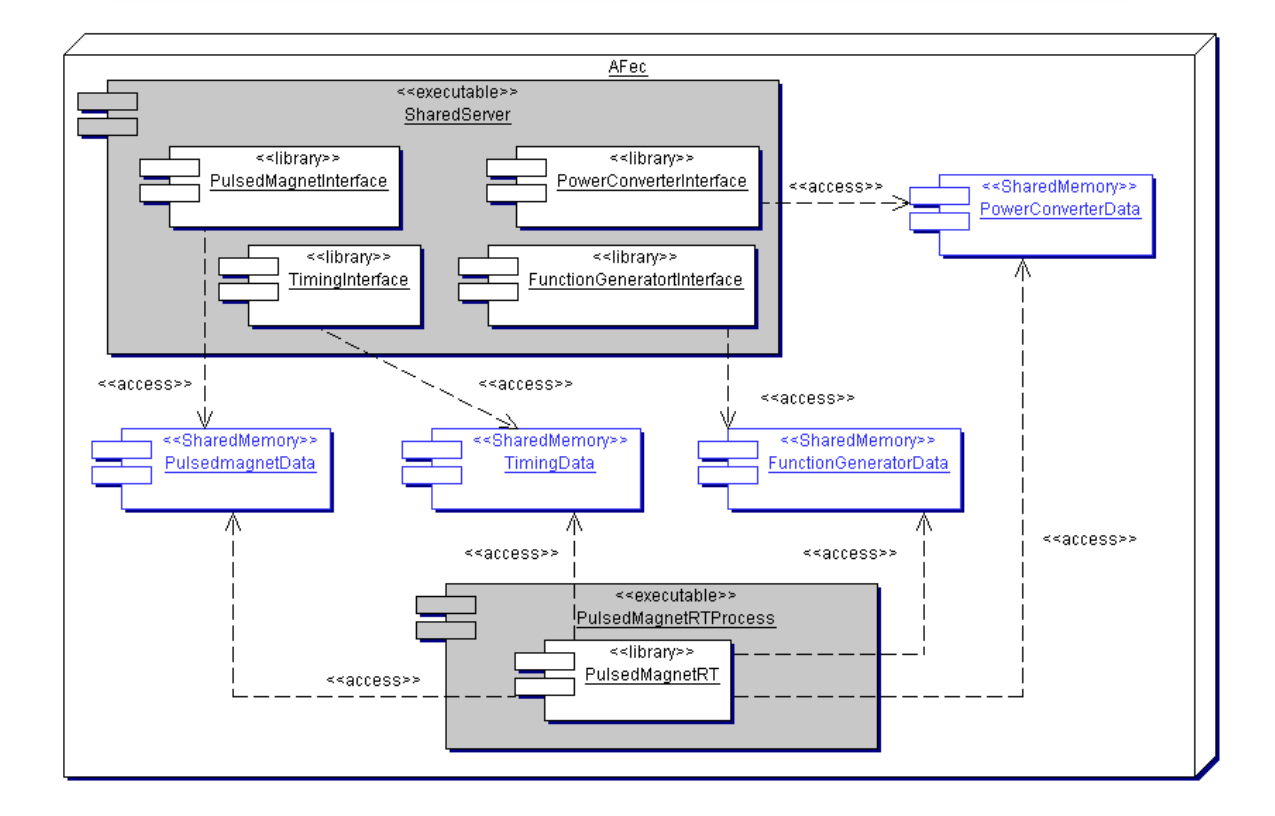

Since the thread priority are not correctly managed in the release 2.8, we have to deploy the control class in mode split to be able to set the priority level of the RT part of the control class (in our example PulsedMagnet). But as soon as this point will be fixed, everything could be deployed in a single process and for this, the deploy mode of the PulsedMagnet should be

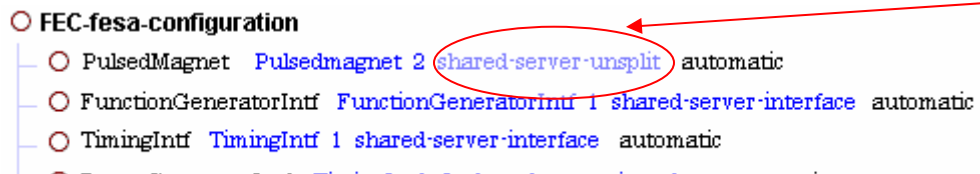

O PowerConverterIntf TimingIntf 2 shared-server-interface automatic

## <span id="page-5-0"></span>**2.4Development**

### **2.4.1 Directories hierarchy**

Create a local directory structure into which you will extract all four classes from the CVS repository:

cd PulsedMagnetProject

Fesa Setup PulsedMagnet 0<scratch/edit>

Fesa Setup FunctionGeneratorIntf 3 <scratch/edit>

Fesa Setup TimingIntf 1 <scratch/edit>

Fesa Setup PowerConverterIntf 0 <scratch/edit>

After those steps, you should have such directory hierarchy:

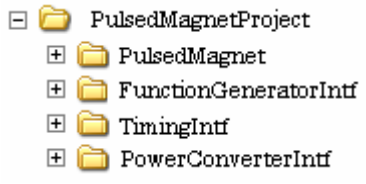

Then development activities can start on each class and you can proceed as usual.

The only difference is that, at a certain time in the development phase, you will need to see the DataModel of each interface from the control class which is in this case PulsedMagnet. For this point, you have to do in each surrounding classes:

```
cd FunctionGeneratorIntf/v3 
make CPU=ppc4 localDeliver 
cd PowerConverterIntf/v3 
make CPU=ppc4 localDeliver 
cd TimingIntf/v3 
make CPU=ppc4 localDeliver
```
Nb: as usual CPU=ppc4 is not necessary because it's the default platform if nothing is specified

Nb: this step must be executed only once and not each time you evolve your class because LOCA\_DELIVER contains a series of links and not a copy of the files.

After this step you will see that in each surrounding classes a new directory [CPU]/LOCAL\_DELIVER which contains all the symbolic links required by the Friend link.

FunctionGeneratorIntf directory hierarchy is shown below:

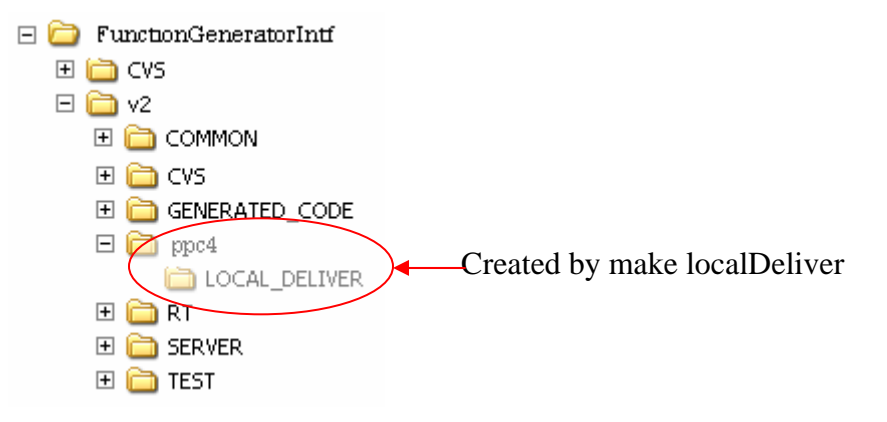

<span id="page-6-0"></span>From now surrounding classes are ready to be visible from the control class. Then you have to establish some links to be able to see them:

cd PulsedMagnet/v3

ln –s ../../FunctionGeneratorIntf/v2/ppc4/LOCAL\_DELIVER FunctionGenerator

ln –s ../../PowerConverterIntf/v1/ppc4/LOCAL\_DELIVER PowerConverterIntf

ln –s ../../TimingIntf/v0/ppc4/LOCAL\_DELIVER TimingIntf

The result is the following in the PulsedMagnet directory

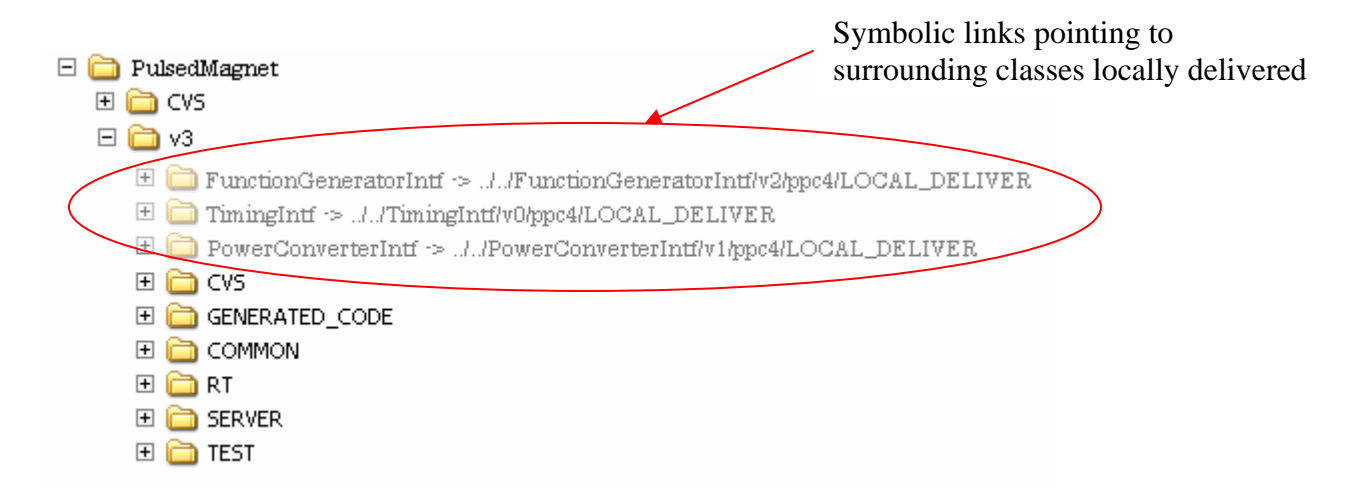

### **2.4.2 Source development**

We have seen that the control class has defined some dedicated RTActions to process and store the data for the surrounding classes. So this means that from RTActions of the control class we need to access the different deviceCollection of the surrounding classes. The below picture show some code extraction of the PowerConverterRTAction which is in charge to process and store the data into the deviceCollection of the PowerConverterIntf Fesa class

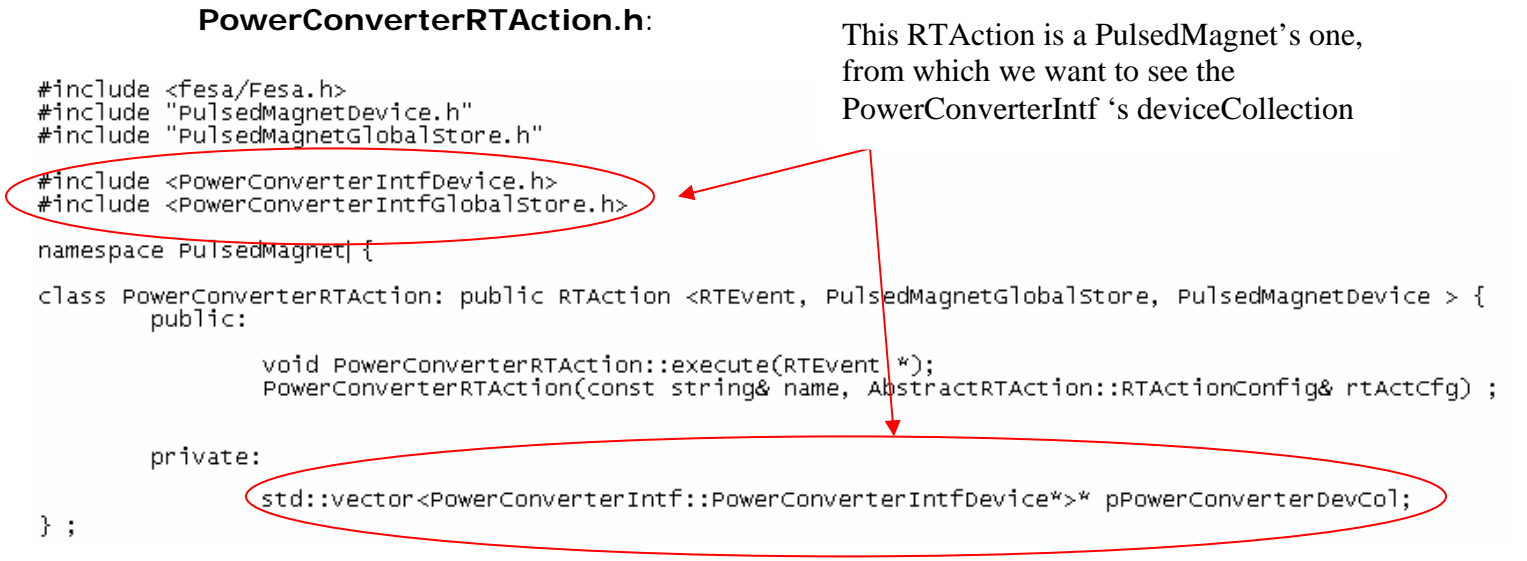

#### **PowerConverterRTAction.cpp**:

PowerConverterRTAction::PowerConverterRTAction(const string& name, AbstractRTAction::RTActionConfig& rtActCfg) : RTAction<RTEvent, PowerConverterIntfGlobalStore, PowerConverterIntfDevice>(name, rtActCfq){  $\#$ mitilialized once the private reference on the PowerConverterIntf deviceCollection pPowerConverterDevCol = PowerConverterIntf::PowerConverterIntfDevice::getDeviceCollection() PowerConverter deviceCollection reference void PowerConverterRTAction::execute(RTEvent \* pEv){ initialization // iterate on the PulseMagnet deviceCollection<br>for (unsigned int i=0; i < deviceCollection.size(); +<br>PulsedMagnetDevice \* pPMDev = deviceCollection[i];  $++i$ ){ Iteration on the PowerConverter //do some processing deviceCollection Then iterate on the PowerConverter device collection<br>for (unsigned int j=0; j < pPowerConverterDevCol->size(); ++j{<br>PowerConverterIntf::PowerConverterIntfDevice \* pPCDev = (\*pPowerConverterDevCol)[j] **NotifyAction.cpp** : we encourage in the design to define a specific RTAction "Notify", scheduled as any other RTAction which groups all notification messages. In our case notification message for PulsedMagnet can be automatic but we have manually to notify all the surrounding-classes. Notify::Notify(const string& name, AbstractRTAction::RTActionConfig& rtActCfg) : RTAction<RTEvent, PulsedMagnetGlobalStore, PulsedMagnetDevice>(name, rtActCfg){ // NotificationString is formatted:<br>// "prop1,prop2,prop3:dev1,dev2,dev3,dev4&prop1,prop2,prop5:dev5"<br>// where  $\sqrt{s}$  separator ":" is used to separate property list from the device list // separator ":" is used to separate property list from the device list<br>// separator "&" is used to separate packets of properties/devices<br>// separator "," is used to separate each strings<br>// ATTENTION: you have to respect // In this example we assume that the nothfication string is always the same The class contains the class of the non-<br>
So the class contains the end of the non-<br>
(init of the notification string for PowerConverterIntf<br>
powerConverterNotifyStr = "Setting, Status, Acquisition:";<br>
vector<PowerConverte for (unsigned int j=0; j < pPCDevCol->size(); j++) {<br>Device\* pDev = (\*pPCDevCol)[j];<br>powerConverterNotifyStr += pDev->name.get();<br>if (j != pPCDevCol->size()-1)<br>powerConverterNotifyStr += ","; ł Prepare notification string for // Init the notification string for TimingIntf<br>timingNotifyStr = "Setting,Status,Acquisition:";<br>vector<TimingIntfDevice\*>\* pTimingDevCol = PowerConverterIntf Fesa class TimingIntf::TimingIntfDevice::getDeviceCollection();  $etc.$ .. ł Notify PowerConverterIntf Fesa Notify::execute(RTEvent\* pEvent) { class // Notify PowerConverterIntf  $\overline{\text{triangle}}$  class str = powerConverterIntf::PowerConverterIntfDevice::pGlobalStore->name.get(); AbstractEquipmentRT::notify(pCtxt, classStr, powerConverterNotifyStr); // Notify TimingIntf :ClassStr = TimingIntf::TimingIntfDevice::pGlobalStore->name.get(); AbstractEquipmentRT::notify(pCtxt, classStr, timingNotifyStr);

## <span id="page-8-0"></span>**2.5 How to build a SharedServer and a separate RT process**

Build those processes under TEST directory, can't be handled automatically and therefore requires some manual operations. You have to create two sources files:

- FesaSharedServer.cpp: which contains the declaration of all the Fesa classes deployed into the shared server
- RT4SS.cpp: means **R**eal**T**ime part for **S**hared**S**erver, which contains the declaration of the real time part of the Fesa class

### **2.5.1 Create FesaSharedServer.cpp source file**

You can find here the FesaSharedServer.cpp corresponding to our use case:

```
// WARNING: this code is automatically synthesized from information
// stored in the data-base about the your equipment-design. You shall
// never modify the contents of this file as this would break consistency
// with the data-base. In case you need to modify the device and fields
// please go back to the FESA configuration tool and then rebuild your
// equipment-software with "make extract EQUIPMENT VERSION".
#include <fesa/Fesa.h>
#include <cmw/srv/fesa/cmw.h>
#include <fesa/LocalFesaServer.h>
string AbstractEquipmentClass::fwkVersionExec = FWK VERSION MACRO;
AbstractEquipmentClass::FesaProcessType AbstractEquipmentClass::processType =
                   ADStractEquipmentClass:: SHARED SERVER
                                                                                    Specify the process 
                                                                                    type: in this case it's a 
mwh{\tt s}theMW = new cmw();
                                                                                    SharedServer
LocalFesaServer* theLocalServer = new LocalFesaServer();
// instantiate all the EquipmentInterface objects that must be deployed
// Fesa class: FunctionGeneratorIntf
#include <FunctionGeneratorIntfInterface.h>
FunctionGeneratorIntf::FunctionGeneratorIntfInterface
             the EunctionGeneratorIntfInterface("FunctionGeneratorIntf",
                                                    ^{\prime\prime} , ^{\prime\prime} ,
                                                    AbstractEquipmentClass:: SPLIT AND SHARED SERVER);
// Fesa class: PowerConverterIntf
#include <PowerConverterIntfInterface.h>
PowerConverterIntf::PowerConverterIntfInterface
             thePowerConverterIntfInterface("PowerConverterIntf",
                                             m_{\rm{10}} m_{\rm{10}}AbstractEquipmentClass:: SPLIT AND SHARED SERVER
// Fesa class: TimingIntf
#include <TimingIntfInterface.h>
TimingIntf::TimingIntfInterface
             theTimingIntfInterface("TimingIntf",
                                       \mathbf{r}\mathbf{r}=\mathbf{r}\mathbf{r} .
                                       AbstractEquipmentClass:: SPLIT AND SHARED SERVER);
                                             Instantiate each Class Interface running into the SharedServer 
                                             by specifying: 
                                             - "TimingIntf" : Fesa class name
                                             - "." : path to retrieve instantiation document 
                                             - "SPLIT_AND_SHARED_SERVER" : deployment type
```
### <span id="page-9-0"></span>**2.5.2 Create RT4SS.cpp**

You can find here the RT4SS.cpp corresponding to our use case:

```
#
// FESA framework
                              June 2004.
\prime\prime// WARNING: this code is automatically synthesized from information
// stored in the data-base about the your equipment-design. You shall
// never modify the contents of this file as this would break consistency
// with the data-base. In case you need to modify the device and fields
// please go back to the FESA configuration tool and then rebuild your
// equipment-software with "make extract EQUIPMENT VERSION".
#include <fesa/Fesa.h>
string AbstractEquipmentClass::fwkVersionExec = FWK VERSION MACRO;
AbstractEquipmentClass::FesaProcessType AbstractEquipmentClass::processType =
            AbstractEquipmentClass:: SEPARATE RT;
// Deployment as an RT task process
#include<PulsedMagnetRealtime.h>
P(1sedMagnet::PulsedMagnetRT thePulsedMagnetEquipmentRt("PulsedMagnet", ".",
                 AbstractEquipmentClass:: SPLIT AND SHARED SERVER);
mwhstreact* the MW = 0;
#include <fesa/LocalFesaServer.h>
                                                     Deployment type must be : 
LocalFesaServer* theLocalServer = 0;
                                                     SPLIT_AND_SHARED_SERVER
```
### **2.5.3 Update the Make.specific**

In order to build a SharedServer and the Realtime processes, you have to add a new target in the Makefile. Since all the Makefiles are re-generated each time a Fesa Synchronize is executed, this new target must be included into the Make.specific. This target is called "shared".

So, to build the binaries execute :

```
> make CPU=x86 shared
```
The modifications consist to :

- Add all the necessaries include paths
- Add all the necessaries lib path
- Add the new target "shared" and the rules to build the expected binaries

You can find, below, the Make.specific corresponding to our use-case

```
#
# FESA framework
                          June 2004.
#
# specific path for include files (-I/...)
SPECIFIC CXXFLAGS \overline{f-1../F} unctionGeneratorIntf -I../PowerConverterIntf -I../TimingIntf
# specific path for your libs (-L/\ldots)SPECIFIC LDFLAGS <del>Letter TunctionGeneratorIntf</del>
                                                    -L../PowerConverterIntf -L../TimingIntf
# Extra Libs which are shared by the Server and the Realtime processes
SPECIFIC LDLIBSCOMMON --- IFunctionGeneratorIntfGeneratedPart -1FunctionGeneratorIntfCommon
                          -lPowerConverterIntfGeneratedPart -lPowerConverterIntfCommon \
                           -TimingIntfGeneratedPart -1TimingIntfCommon
# Extra Libs which are specific to the Server process
SPECIFIC LDLIBSSERVER = functionGeneratorIntfServer
                          -lPowerConverterIntfServer \
                           -lTimingIntfServer
# Extra Libs which are specific to the Realtime process
SPECIFIC LDLIBSRT =
# target to build the binaries server and RT
# corresponding to a SPLIT and SharedServer deployment
shared: FesaShared S. $ (CPU) LeirSeptaStatic R4SS. $ (CPU)
FesaSharedServer.$(CPU).o: SharedServer.cpp
             $(COMPILE.cpp) $(CXXFLAGS) $< $(OUTPUT OPTION)
FesaShared S. $ (CPU) : FesaSharedServer. $ (CPU) .o
             \theta - \frac{2}{7} (RM) \frac{2}{7} (E) \frac{2}{7} (W) \frac{2}{7} (E)
             $(LINK.cc) -o $(W)$(B) FesaSharedServer. $(CPU) .o $(LDFLAGS) \setminus$(LDLIBSSERVER) $(LDLIBSCOMMON) \
             $ (SPECIFIC LDLIBSSERVER) $ (SPECIFIC LDLIBSCOMMON) \
             $(LDLIBSCOMMON) $(LDLIBSSERVER) \
             $ (SPECIFIC LDLIBSCOMMON) $ (SPECIFIC LDLIBSSERVER) \
             $(LDLIBS)
LeirSeptaStatic R4SS. $ (CPU) .o: RT4SS.cpp
             $(COMPILE.cpp) $(CXXFLAGS) $< $(OUTPUT_OPTION)
LeirSeptaStatic R4SS. $ (CPU) : LeirSeptaStatic R4SS. $ (CPU) .o $ (DEPENDLIBS)
             \theta - \frac{2}{3} (RM) \frac{2}{3} ( \frac{1}{3} ( \frac{1}{3} ) \frac{2}{3} (
             $(LINK.cc) -o $(W)$@ LeirSeptaStatic R4SS.$(CPU).o \
             $(LDLIBSRT) $(LDLIBSCOMMON) $(LDLIBSRT) $(LDLIBSCOMMON) $(LDLIBSRT) $(LDLIBS)
```
#### **2.5.4 Remarks**

Testing deployment in mode split implies that all deviceModel of the involved Fesa classes are instantiated into Shared Memories. So during development and test phase, you will have several iterations, involving sometimes modification of the design or of the device instantiation document. In those cases, before you re-launch the new binaries, you have to delete the existing equipment's Shared Memory. For this you can either reboot your FEC or remove manually the equipment's Shared Memory by :

- LynxOS: using lipcs and lipcrm utility programs.
- Linux: removing the corresponding files located under /dev/shm

# <span id="page-11-0"></span>**3 RDA Equipment Link**

Some complex equipment of the accelerator, like Radio Frequency equipment, needs to be distributed on several computers (Front-End, PLC etc…). Application level would like to talk to a kind of "Virtual Equipment" which hides the complexity of the implementation.

So in this case we need to describe a distributed scheduler over several computers. For the time being Fesa doesn't bring any specific support for this kind of complex equipment, but just recommend the usage of the CMW communication layer (called RDA) and in particular the subscription functionality and gives some advises to show how to integrate into a Fesa class such Equipment Link.

## **3.1Use cases**

Let's say a complex system deployed on three FECs. This system is described by three Fesa classes. Two of them are completely independent and in our example we call them Class1 and Class2, and the third one acts as the Main class and provide the virtual view of the complex equipment

## **3.2Design**

In this case all the classes are developed independently and you have not to registered in the node "equipment-link" any particular information

## **3.3Deployment**

From the Deployment Fesa Tool each class are deployed independently on separate Front-Ends, and the deployment diagram of our example is depicted in the following figure

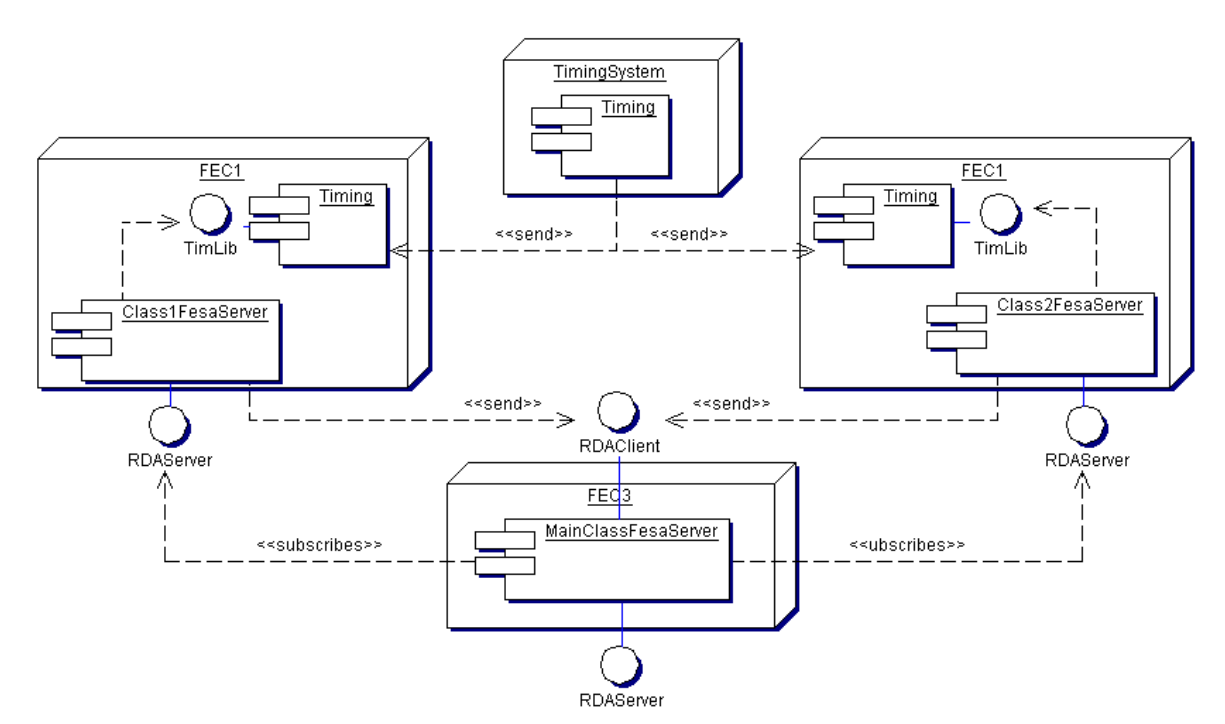

## <span id="page-12-0"></span>**3.4Development**

### **3.4.1 Directories hierarchy**

Each class are developed independently and since there is no library call from one class to an other there is nothing particular to set for the source development. Simply execute standard Fesa setup:

Fesa Setup Class1 0<scratch/edit>

Fesa Setup Class2 3 <scratch/edit>

Fesa Setup MainClass 1 <scratch/edit>

### **3.4.2 Source development**

For Class1 and Class2 there is no particular recommendation. In other hand, for the MainClass, we want to recommend a way to implement this RDA Link to avoid RDA connection spread everywhere in the source. From the point of view of the MainClass, one of the EventSource which trigs the activity is the listening of the subscriptions. So we recommand to define a customEventSource which should contain all the mechanisms involved in subscription process:

- create replies Handlers
- start/stop subscription
- process the subscription replies, build a dedicated event payload, and fire an event to trig the appropriate RTAction

An example can be found in the Fesa class CVS repository: TestEqpLinksRDA version 0. From the package RT you can find an example of such customEventSource which is called [ReplyHandler.cpp](http://isscvs.cern.ch/cgi-bin/viewcvs-all.cgi/TestEqpLinksRDA/v0/RT/ReplyHandler.cpp?rev=1.3&cvsroot=FESA-equipment&content-type=text/vnd.viewcvs-markup).

The following figure show just the header file of this customEventSource highlighting some important points.

```
// This CustomEventSource subscribe on some device/property, then<br>// on each replies fire an event to trig some RealTime activity<br>class ReplyHandler : public AbstractEventSource {
   public:
          This class provides a simple implementation of the callback methods
          defined in the rdaReplyHandler class.
       class SubscriptionReportHandler : public rdaReplyHandler {
          public:
              SubscriptionReportHandler(ReplyHandler*);<br>virtual void handleReply(const rdaRequest&, const rdaData& value);<br>virtual void handleError(const rdaRequest&, const rdaException& ex);
              virtual void disconnected(const rdaRequest&);
              virtual void reconnected(const rdaRequest&);
              virtual void cancelled(const rdaRequest&);
          private :
              ReplyHandler* replyHandler;
       };
       class EventPayload : public RTEventPayload {
          public:
                                                                           Inner class which 
              void setCounterValue(long long val);
              long long getCounterValue();
                                                                           implements the 
              virtual ~EventPayload();
                                                                           ReplyHandler Interface 
          private:
              long long value;
       };
       ReplyHandler();
       \simReplyHandler();
       void connect(const string & eventName );
       RTEVent* wait();
       virtual void start();virtual void stop();
       void consume(RTEvent* evt);
       void setValue(long long value);
       void setError(char* message, rdaData* errorDetails);
       static ReplyHandler* qetInstance();
   private:
      friend class SubscriptionReportHandler;
       static ReplyHandler* theInstance;
       // Condition variable allows threads to suspend execution
       The customEventSource thread is 
       long counterval;<br>bool_in<del>itoone;</del>
                                                                   suspended till the conditionvariable is 
       pthread_mutex_t mutex;
       \mathrm{pthread\_cond\_t} conditionVariableReplyHandler,
                                                                   notified by the subscription listener rdaRequest* rq;
       rdaRDAService* rda;
       subseriptionReportHandler* subscriptionHandler;
                                                                       Mandatory because RDA 
       JTCAdoptCurrentThread* adopt;
};
                                                                       relies on JTC thread and
                                                                       FESA Fwk use posix Thread
```
## <span id="page-14-0"></span>**4 Interface equipment link**

This relationship is used to talk with a Fesa class resident in the same Front-End. The main difference compare to the "RDA Link" is :

- It is restricted to the scope of the Front-End
- No communication is involved, it's a function call

As for the "RDA Link", there is, for the time being, no type checking at the compilation time.

## **4.1Use case**

A typical case is a Fesa class, for instance BPMLE which wants to control a Timing device through the LTIM Fesa class.

## **4.2Design**

Such equipment link requires information in the design

 $O$  equipment-links

O use-interface LTIM 1 from RT task

## **4.3Deployment**

The deployment diagram for our use case is the following: as you can see the LTIMInterface library is duplicated into BPMLEI process

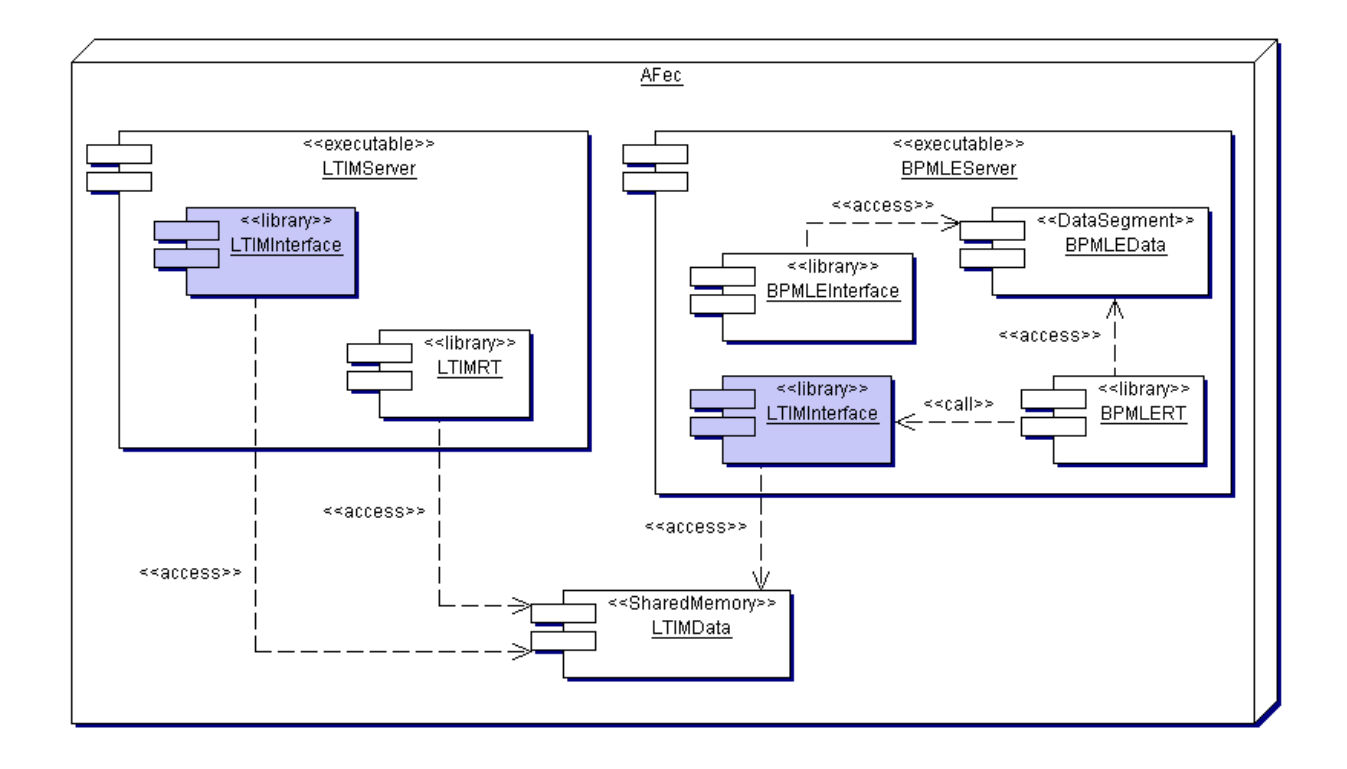

## <span id="page-15-0"></span>**4.4Development**

### **4.4.1 Directories hierarchy**

Since you use the interface of a deployed class, you have not to setup any particular directories hierarchy. The only think that you have to do, if you want to run the binary created in your TEST source directory is:

Let's say that you want to test your fresh executable on the Front-end where your timing instance is deployed for instance, "dleiripu". So we recommend to structure your TEST directory in a such way:

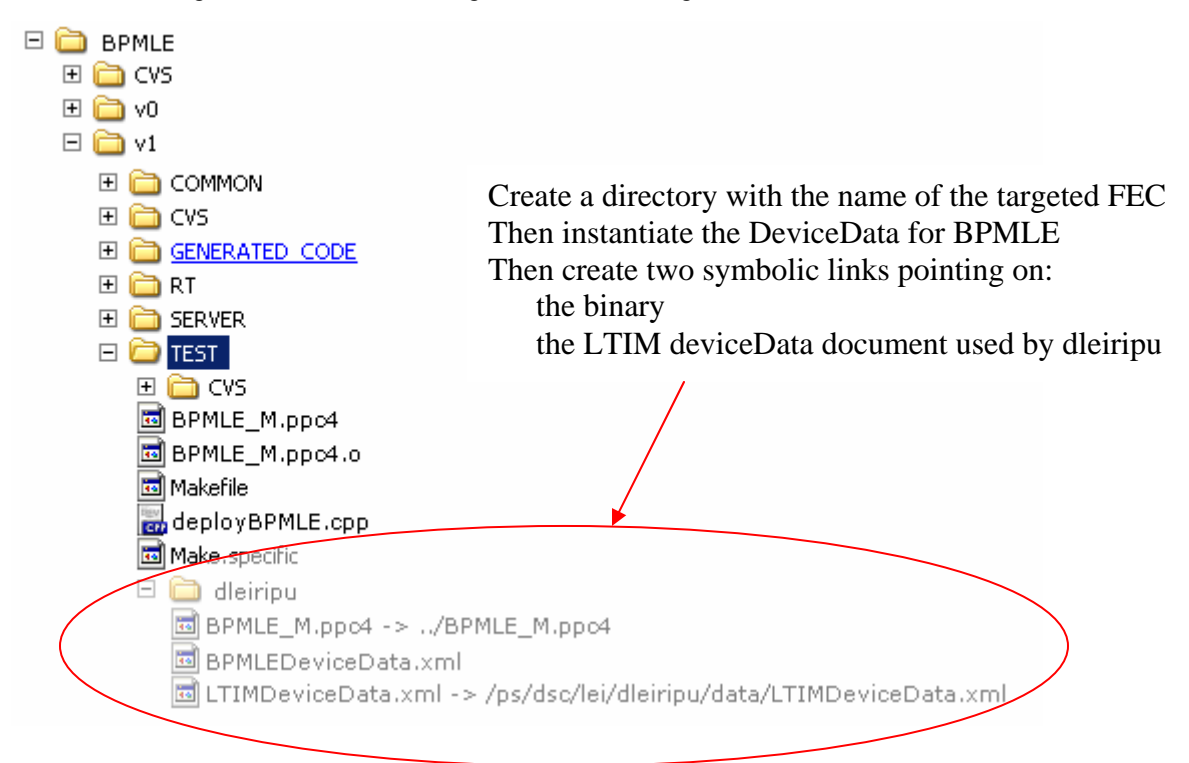

### **4.4.2 Source development**

The picture illustrates the typical code that you have to produce to call a property on your favourite class:

```
const char rdaTagName[13] = "enableStatus"<br>const char propertyName[13] = "EnableStatus";
try {
    // Get the EquipmentInterface from its name
   AbstractEquipmentInterface *pIntf"="AbstractEquipmentInterface::getEqpIntfFromClassName("LTIM");
    // Get The property from its name
   \overline{P}roperty *pProp = \overline{p}Intf->getProperty(propertyName);
    // Get the LTIM device from its name
    LTIM::LTIMDevice* pLTIMDev = pIntf->getDevice("devname");
   // prepare the Data object: no type or tagName checking at compilation time<br>// because we use directly rdaData object<br>rdaData data, filter;
    data.insert(rdaTaqName, (long int)(bEnable ? 1 : 0));
   // Finally call get/set on the property : in our case the filter is not used<br>pProp->set(*pLTIMDev, "", filter, data);
catch(const rdaIOError& ex) {
  std::cerr ...
þ
```